### **NOOK Tablets**

#### **Compatible Formats:**

- OverDrive Read eBooks
- EPUB eBooks
- MP3 e-audiobooks
- Kindle books (with Kindle app)

#### **What you need**

- OverDrive app
- A library card

1**.** Download the OverDrive app from one of the following:

- Google Play
- NOOK Apps Store

2. Open the OverDrive app and follow the prompts to create an OverDrive account and log in. If you're under 13, select **I am under 13 years old** instead.

*Note: If you're using a NOOK Color or Tablet, skip this step and move on to step 3.*

3. In the OverDrive app, find our library's OverDrive website, the Washington Anytime Library. On most NOOK tablets, you can do this by swiping from left to right to open the **Home menu**, then tapping **Add a library**. On a NOOK Color or Tablet, tap

the  $\Box$  icon (or, if you don't have this icon, go to *Menu > Get Books*).

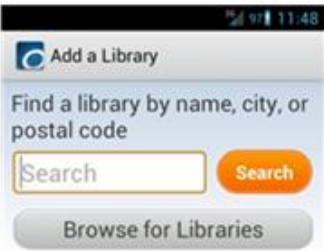

Select **Longview Public Library**. Tap the  $\sim$  next to it to add it to your 'Get Books' list.

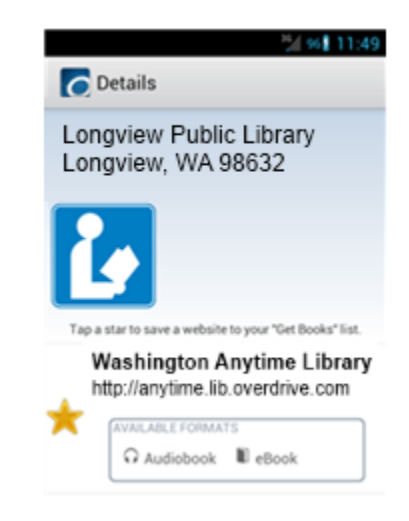

#### 4. Borrow Titles

Tap Washington Anytime Library from the 'Get Books' list.

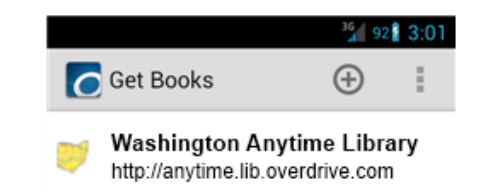

Find a title to borrow by tapping one from the home page or running a search. Tap a title, then click **Borrow** to check it out. If prompted, sign in using your **entire** library barcode number.

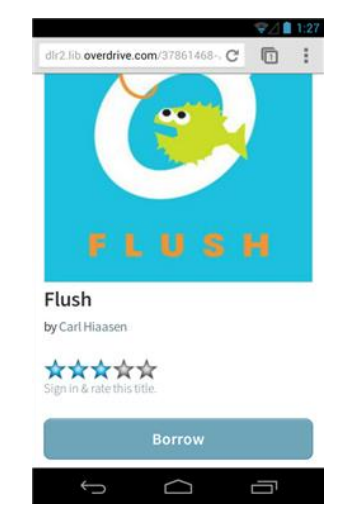

After clicking on Borrow, your bookshelf opens, displaying title(s) you have checked out. From here, you can tap **Read** to start reading eBooks in your browser.

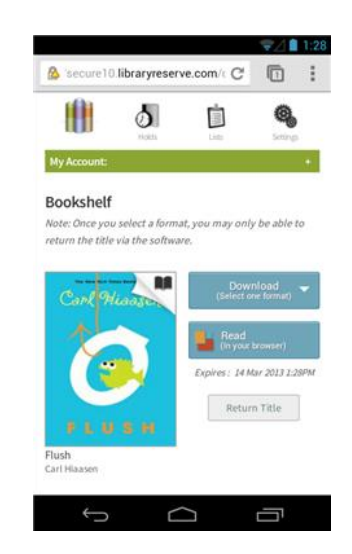

Find borrowed titles under your account. You can:

 Download EPUB eBooks and MP3 audiobooks directly to the OverDrive app.

*\*Note: If you're using a NOOK Color or Tablet, you'll need to authorize your device with an Adobe ID to download EPUB eBooks. It's a one-time, free process that takes just moments to complete.*

- Tap **Read** to open and read OverDrive Read eBooks right in your browser.
- If you've installed the Kindle reading app from the Google Play store on your NOOK, select **Kindle Book** (U.S. only) to complete checkout on Amazon's website and send the book to your Kindle reading app.

## **NOOK Tablets**

# *Washington Anytime Library*

**Download ebooks and e-audiobooks from the** *Washington Anytime Library* **for your NOOK tablet**

**Longview Public Library <http://longviewlibrary.org/> [http://anytime.lib.overdrive.com](http://anytime.lib.overdrive.com/) 360.442.5300**

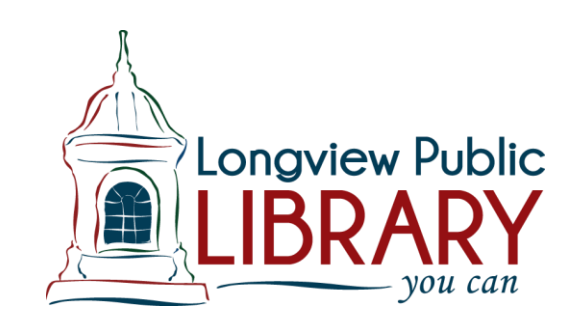